## ファイル入出力

Copyright @2006 by Shigeto R. Nishitani

作ったanimationをgifファイルとして保存したり,測定データなどを読み込んで表示す る手軽な方法がある.そのためにはファイルとのやりとりをする必要があります.

## データの入出力

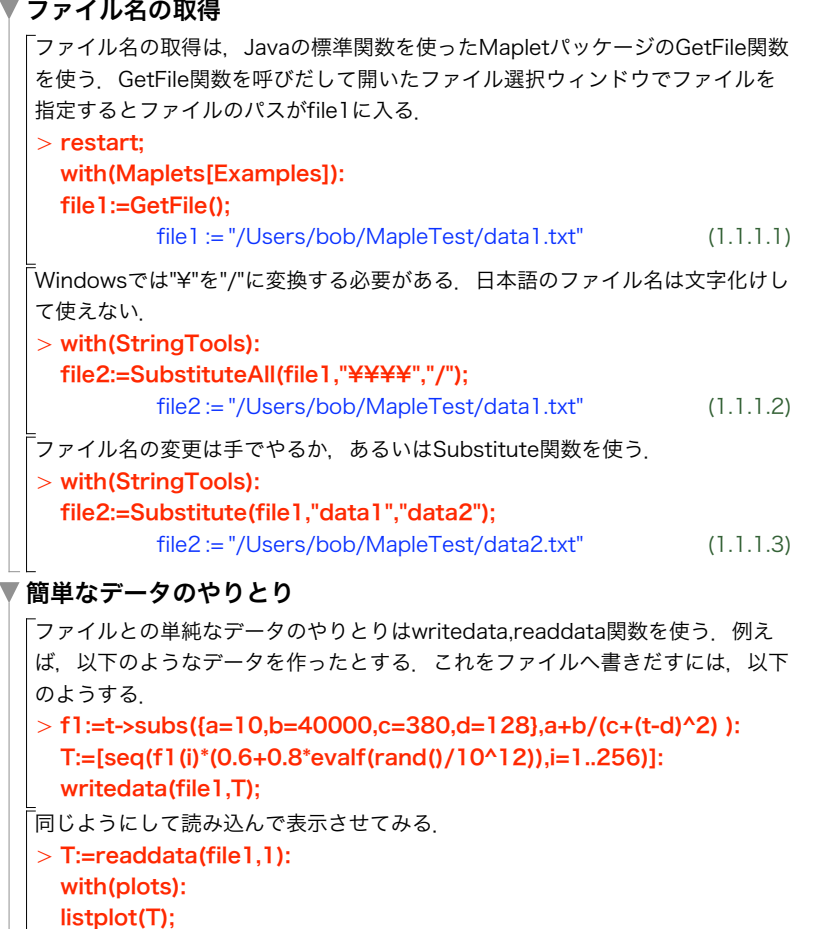

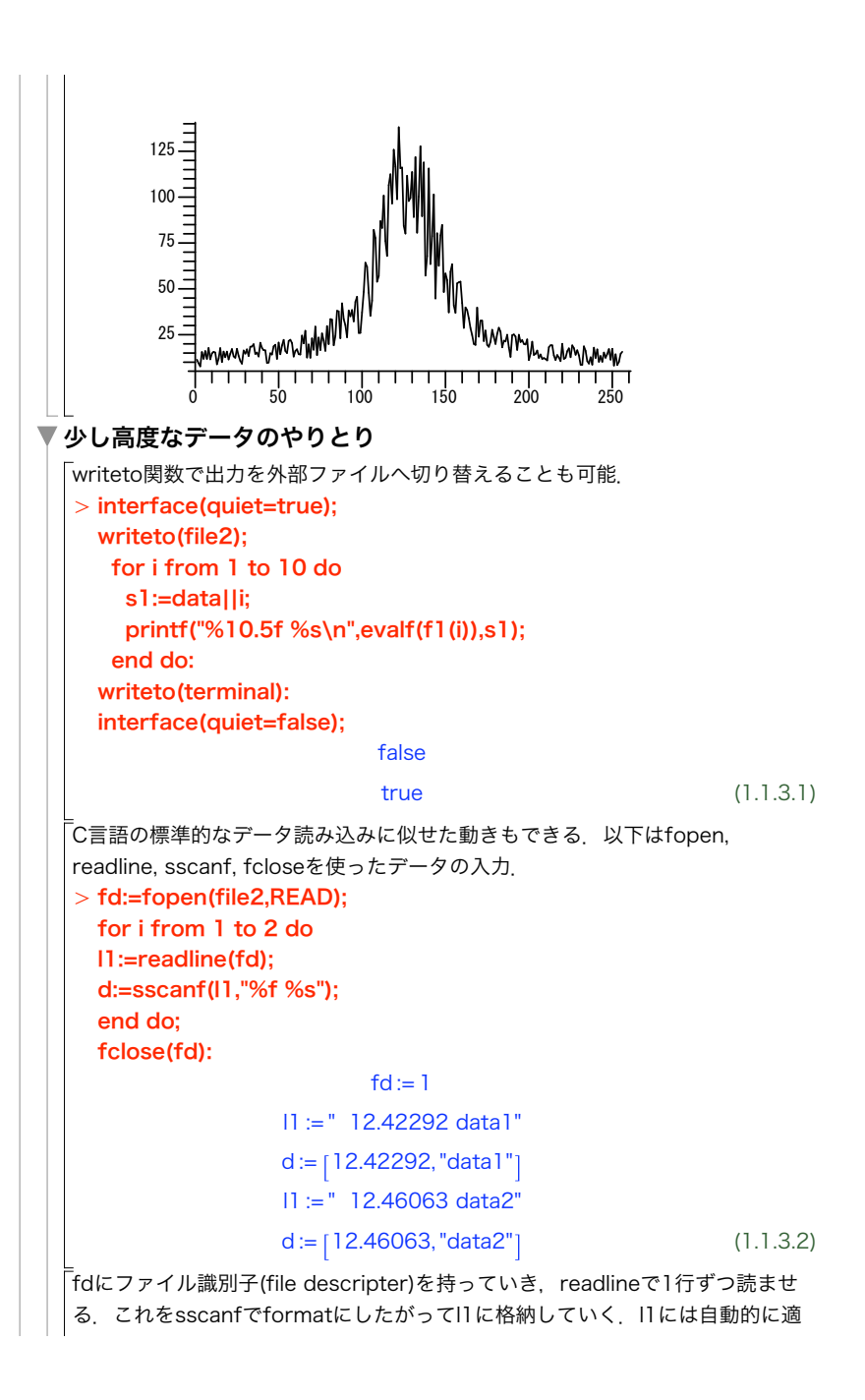

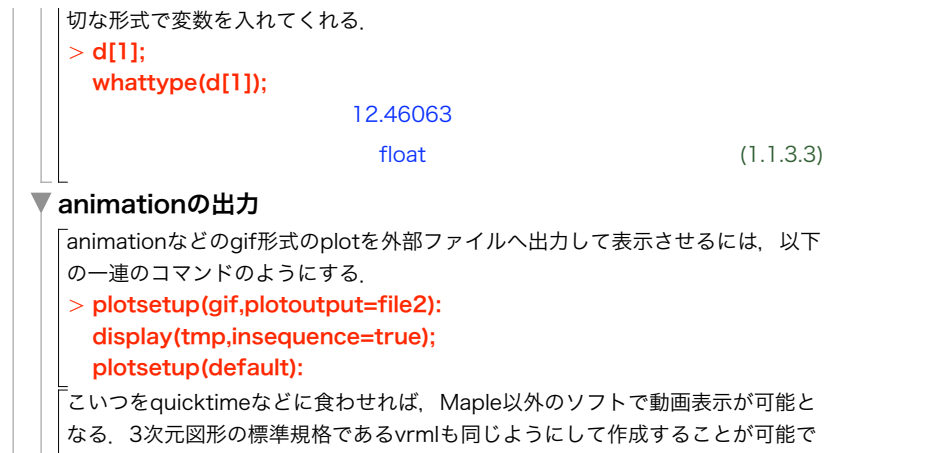

 $\frac{1}{2}$ 

演習

```
す(?vrml;参照).
```
## linuxでのフィルターとしての利用法

```
linux版では文字ベースのmapleを使って,filterとして高度な作業をさせることが出来
ます.スクリプトの中に外部ファイルとの入出力を組み込めば,いままで紹介してき
た複雑な動作をブラックボックスの内部処理としてそのまま使えます.
 [bob@asura0 ~/test]$ cat test.txt
T:=readdata("./data101");
interface(quiet=true);
writeto("./result");
print(T[1]);writeto(terminal);
interface(quiet=false);
とすれば,data101から読み込んだデータに何らかの処理を施した結果をresultに打
ち出すことが可能. interface(quiet=true)で余計な出力を抑止しています. これを
mapleに食わせると
[bob@asura0 \sim/test]$ /usr/local/maple9.5/bin/maple < test.txt<br>|\frac{\pi}{\pi}}{\pi}} Maple 9.5 (IBM INTEL LINUX)
             Maple 9.5 (IBM INTEL LINUX)
 ._|¥| |/|_. Copyright (c) Maplesoft, a division of Waterloo
Maple Inc. 2004
 ¥ MAPLE / All rights reserved. Maple is a trademark of
 \leq _______ > Waterloo Maple Inc.<br>Type ? for help.
> T:=readdata("./data101");
                       T := [1.23, 2.35]> interface(quiet=true);
                          false
                           true
> quit.
bytes used=211000, alloc=262096, time=0.00
めでたく出力されているはず.
[bob@asura0 ~/test]$ cat result
                           1.23
```